# **Structure 3.0 integration**

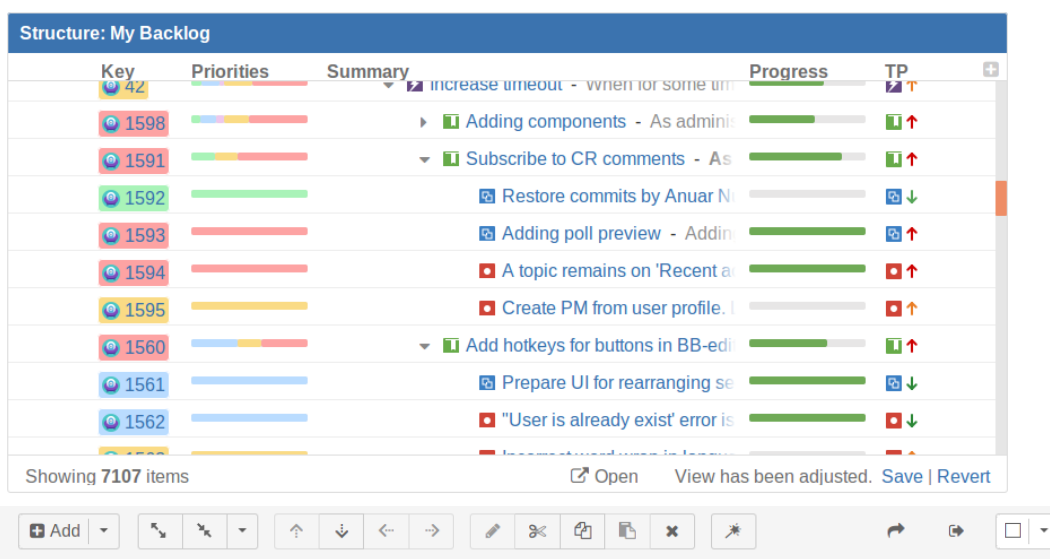

<sup>■</sup> My Backlog <sub>▼</sub>

 $\begin{array}{ccccc}\n\mathbf{D} & \mathbf{D} & \mathbf{E} & \mathbf{E} & \mathbf{E}\n\end{array}$ 

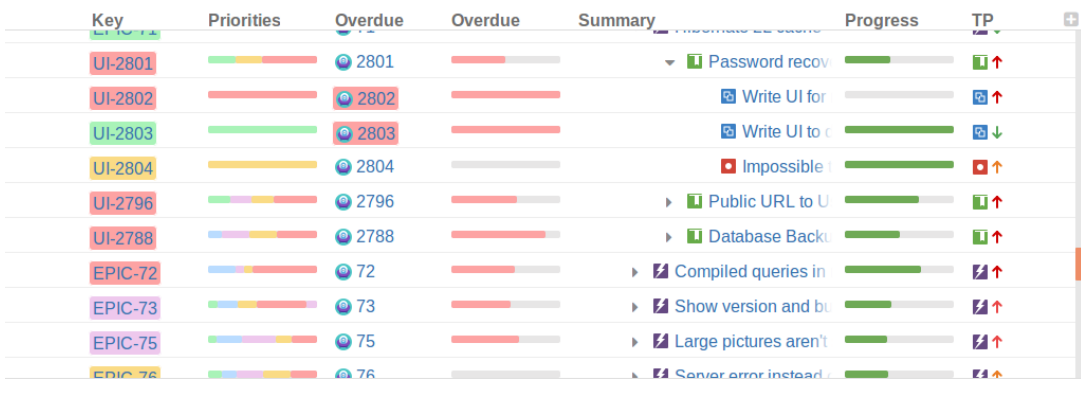

This article applies to Colors for JIRA version 2.0.0 and above.

This page describes how [Color for JIRA](https://marketplace.atlassian.com/plugins/com.almworks.jira.colors.colors-plugin/server/overview) integrates with [Structure - The Issue Organizer](https://marketplace.atlassian.com/plugins/com.almworks.jira.structure/server/overview) JIRA plugin from [ALMWorks](http://almworks.com/).

Colors plugin extends Structure plugin with two additional columns: **Color Key** and **Color bar**. It also patches Structure's standard **Key** column to make it behave correctly as the **Color Key** column.

- [Adding a column](#page-0-0)
- [Color Key column](#page-1-0)
- [Inaccuracy warning](#page-1-1)
- [Color Bar column](#page-2-0) [Count non-matched issues](#page-2-1)
- [Availability](#page-2-2)

# <span id="page-0-0"></span>Adding a column

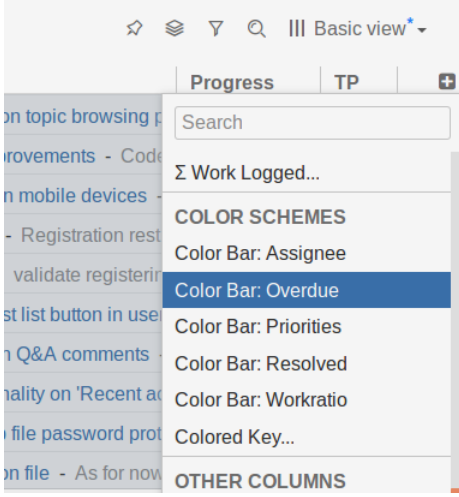

User can add Colors plugin columns in the usual way with the 'Add a column' plus button in the Structure interface.

# <span id="page-1-0"></span>Color Key column

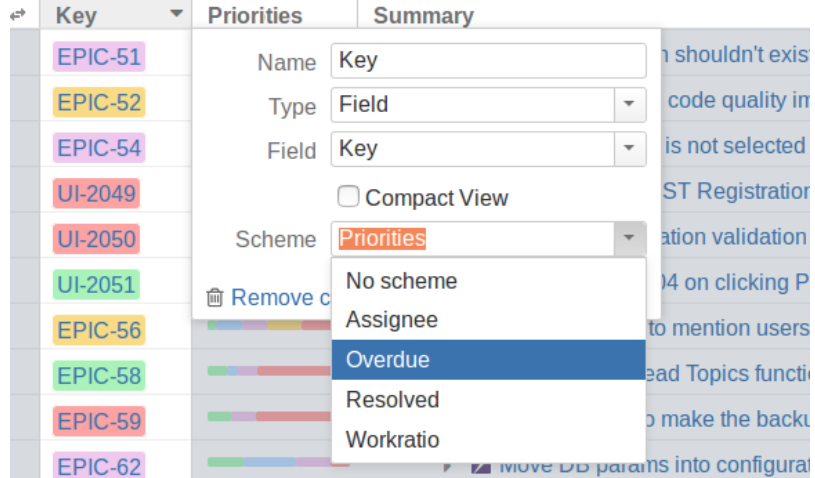

This column displays the issue key and adds a small colored tag around it according to the assigned Color Scheme. The user can configure several Color Key columns and each column can be assigned to a separate Color Scheme.

This column applies only to issue rows of the structure. It does not show any data in non-issue rows.

## <span id="page-1-1"></span>Inaccuracy warning

Structure plugin caches data for performance purposes. The caches are updated as issues change, so in most cases users see current data in Structure.

However, some JQL queries may contain statements that depend not only on issue field values.

Issue colors assigned by such JQL queries may become stale as external JQL dependencies change, until some change is made to the issue that will trigger an update of its cached data.

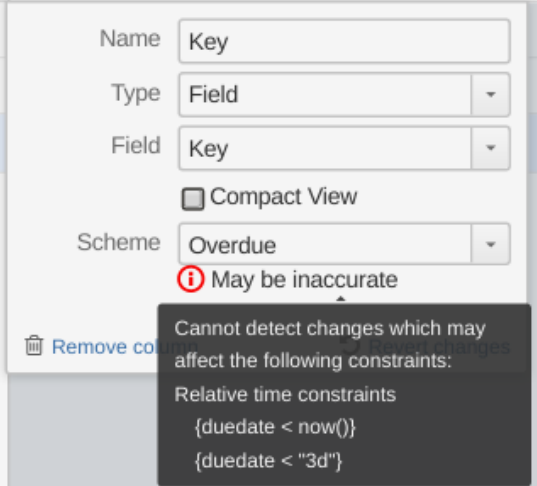

When the column detects that the selected Color Scheme may result in colors not being updated if issues are not modified, it shows the "May be inaccurate" warning.

The warning has a tooltip in which the user can find the problematic JQLs.

For example, the default 'Overdue' Color Scheme includes JQLs that depend on time, such as '*duedate() < now*()'. So issues colored by this rule may remain unchanged as time passes.

**Tip:** You can clear cached values by hard-refreshing your browser. On Windows systems this is typically **Ctrl+f5**, on Mac **Cmd+Shift+R**

### <span id="page-2-0"></span>Color Bar column

This column aggregates issue colors for the entire subtree and displays it as a color bar. The length of a color fragment in the bar is proportional to the total number of issues of the same color in the subtree.

**Note:** The subtree root issue is treated as a member of the subtree and its color is taken into account too.

#### <span id="page-2-1"></span>**Count non-matched issues**

The **Include non-matching sub-issues** checkbox allows the user to control how to count issues that do not match any Coloring Rule.

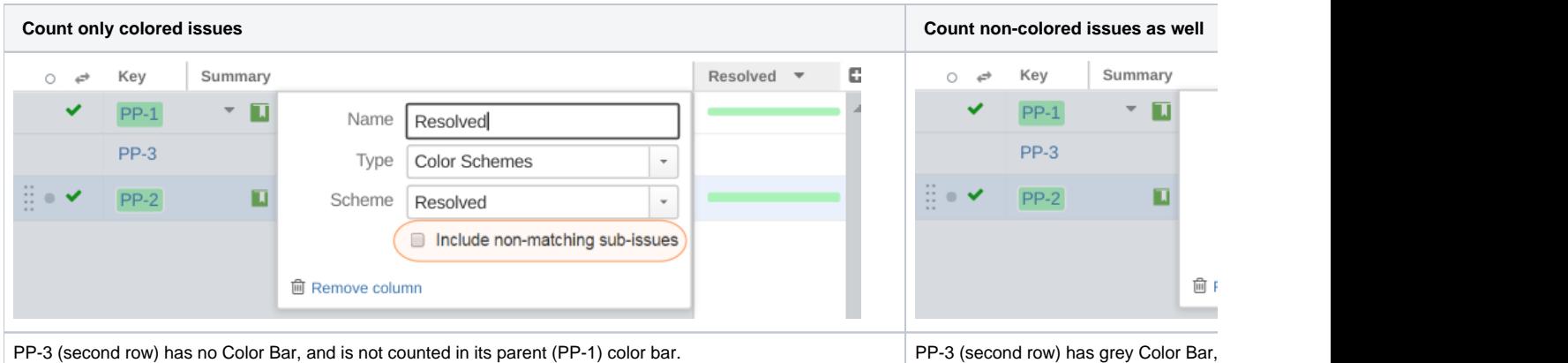

When the check box is not checked, only issues which satisfy at least one Coloring Rule are counted.

Thus, the non-colored issues are not counted, as if they do not exist in the sub tree. The Color Bar column does not show the empty bar for these issues as well.

#### <span id="page-2-2"></span>Availability

The additional columns from Colors plugin are available on the dedicated Structure page and in Structure gadget on Dashboard.

These additional columns are not available in the Structure gadget in the Issue Details page.